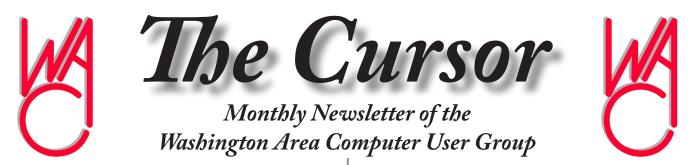

Meeting Location OLLI, 4210 Roberts Road, Fairfax, VA

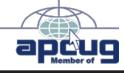

Next Meeting: August 21, 2010

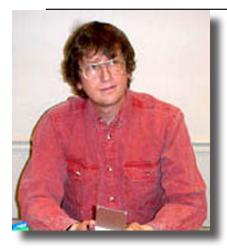

#### Table of Contents

| Lloyd's Web Sites                                                                   |
|-------------------------------------------------------------------------------------|
| for August2                                                                         |
| Genealogy Today2                                                                    |
| GNU/Linux SIG3                                                                      |
| RoboForm5                                                                           |
| Understanding Libraries in                                                          |
| Win 75                                                                              |
|                                                                                     |
| Plus, in the Download                                                               |
| Plus, in the Download<br>Edition                                                    |
|                                                                                     |
| Edition                                                                             |
| Edition<br>Stickies: Another Useful                                                 |
| Edition<br>Stickies: Another Useful<br>Win7 Utility BP1                             |
| Edition<br>Stickies: Another Useful<br>Win7 Utility BP1<br>Truly Deleting Files BP3 |

### **Presidential Bits**

by Geof Goodrum, President WACUG, president@wacug.org

hanks to Thom Clement (Executive Director of OLLI), Tom Hady (OPCUG member), and Ernestine Meyer (OPCUG/WACUG member), who let us "peer over their shoulders" (using the OLLI DocuCam system) at the July meeting to see their favorite features of the RiM Blackberry Tour (http://na.blackberry.com/devices/blackberrytour/), Apple iPod Touch (http://www.apple.com/ipodtouch/), and Apple iPhone3GS (http://www.apple.com/iphone-3gs/). Before the meeting, my gadget loving side was tempted to buy a just-released Sprint EVO 4G smartphone (http://now.sprint.com/firsts/evo4g/), Adobe Flash 9 required) to show off the Linux-based Android operating system, but I was too pragmatic (i.e., cheap) to shoulder the monthly service fee. However, the appeal of combining several devices such as GPS, phone, camera, music player, messaging and web browser in a single handheld device is difficult to ignore.

Also thanks to Neal Grotenstein, who provided the Learn 30 tutorial session on keeping your computer mouse clean and using compressed ZIP files within Microsoft Windows.

WAC's August 21st meeting will feature our own Chuck Roberts discussing genealogy resources and best practices. If you have ever wondered about tracing your family's history, you don't want to miss this meeting! Bring your Flash Drive for some of Chuck's websites, and documents. Also, a working Internet connection will finally give Paul Howard the chance to demonstrate Roboform online form-filling software during the Learn 30 session (<u>http://</u> www.roboform.com/).

#### See you there!

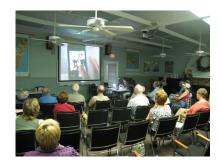

July meeting with Docucam in use!

### Lloyd's Web Sites for August, 2010

by Lloyd Johnson, WACUG Member

http://www.wacug.org/ is the URL for the Washington Area Computer User Group. Visit it for past issues of Web Sites with hyperlinks.

- 1. Forbes magazine predictions for next 10 years <u>http://www.forbes.</u> <u>com/2020</u>
- 2. DIY Home- improvements projects <u>http://www.diyornot.com/</u>
- 3. From How to Write a Resume to How to Jump-Start Your Car, Howcast provides the answer to many how-to questions <u>http://www.howcast.com/</u>
- Get the latest BBC World news: international news, features and analysis from Africa, Americas, South Asia, Asia-Pacific, Europe and the Middle East — <u>http://news.bbc.co.uk</u>
- 5. Write better. Enter a word in search box and the site will show you how to use it <u>http://www.confusingwords.com/</u>
- 6. Space.com Information on everything Space satellites, stars, astronomy, the Sun, planets, NASA and more — <u>http://www.space.com/</u>
- 7. Want to trade items within your town? <u>http://www.freecycle.org/</u>
- 8. The World Factbook provides information on the history, people, government, economy, geography, communications, transportation, military, and transnational issues for 266 world entities. Our Reference tab includes: maps of the major world regions, as well as Flags of the World, a Physical Map of the World, a Political Map of the World, and a Standard Time Zones of the World map. CIA: World Factbook — <u>https://</u> <u>www.cia.gov/library/publications/the-world-factbook</u>
- 9. Dial A Human! <u>http://www.dialahuman.com/</u>
- 10. The United States Constitution- Full text of the US Constitution from the Cornell University Law School <u>http://www.law.cornell.edu/constitution/index.html</u>

A

### **Genealogy Today**

by Chuck Roberts, WACUG member

Genealogy is a popular computer project, and wanting to know more about your family history seems to almost be universal as we age.

There are numerous genealogy web sites, applications and sources in the marketplace, and there are multiple opinions as to which is the "best" to use. But I won't join that debate — there is no obvious winner. However, what I plan to present are some of the insights and tools I have found that helps a researcher organize their collected materials which helps to show them what's missing and what they should be researching next.

Data organization is paramount when looking at a three foot stack of paper! Regardless of what the stack contains — census records or prints of microfilm, death certificates, headstone tracings or maps and photos; my tools, handouts and samples will help any researcher get a better picture of what they have and what is missing.

## NCTCUG

Visit our "sister" user group. The National Capital Technology and Computer User's Group meets the first and fourth Wednesday of the month. They meet in Carlin Hall in Arlington at 5711 South 4<sup>th</sup> Street. Visit their web site for more information, a map and directions:

#### http://www.nctcug.org/

Meetings start at 7:00 PM

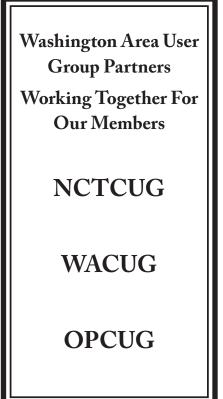

### **GNU/Linux SIG**

#### By Geof Goodrum, WACUG

#### **Open Source In-Vehicle Infotainment**

henever I see a Ford commercial featuring Microsoft's in-car Sync system (<u>http://www.fordvehicles.com/</u> <u>technology/sync/</u>), I think of the jokes about "If Windows were a car" (<u>http://www.performantsystems.</u> <u>com/GM.html</u>). Frankly, I don't want Microsoft products in my car.

An Open Source alternative is still in development, but boasts some major backers. As described on their web site (http://www.genivi.org/), "GENIVI is a non-profit industry alliance committed to driving the broad adoption of an In-Vehicle Infotainment (IVI) reference platform. GENIVI will accomplish this by aligning requirements, delivering reference implementations, offering certification programs and fostering a vibrant open source IVI community. Our work will result in shortened development cycles, quicker time-to-market, and reduced costs for companies developing IVI equipment and software." While the underlying platform is the same, each alliance member can provide its own custom user interface and features to differentiate itself in the market. Members include Intel, GM, Delphi, Mini, BMW Group, PSA Peugeot Citroen, Wind River, Hyundai Motor Company, and others.

According to news sources such as The Register (<u>http://www.theregister.co.uk/2010/07/23/meego\_cars/</u>), the GENIVI Alliance selected the Intel and Nokia developed MeeGo Linux platform for the upcoming GENIVI Apollo release. See the "MeeGo for IVI 1.0" link under GNU/Linux Distribution Releases.

#### Firefox Shortcut: Smart Keywords

One of the obscure features of the Open Source Mozilla Firefox web browser is Smart Keywords, a shortcut for the browser's location bar. Smart Keywords allows the user to type a predefined keyword and a search term in the location bar to quickly display a web page with the search results. Firefox has several keywords predefined by default. For example, type imdb inception in the location bar and you will get results from searching The Internet Movie Database (http://www.imdb.com/) for the term "inception". By the way, you can type CTRL-L (hold down Ctrl key and press the lowercase letter l) to quickly select the location field to enter text.

However, you can easily create your own Smart Keywords for sites you use frequently that have their own search boxes. For example, the web site Find A Grave (<u>http://www.findagrave.com/</u>) has a database of burial locations, photographs, and biographies of the famous and not famous. Clicking on the Famous Grave Search on the web site home page presents the famous person grave search box. Right click on the search box to open a drop-down menu, then select "Add a keyword for this search". In the New Bookmarks dialog box that pops up, enter the keyword (e.g. grave) in the Keyword field (and edit the bookmark Name, if you wish), then save. Now you can search for famous graves by typing grave followed by the name or biographical term in the Firefox location bar.

Don't feel like defining Smart Keywords for commonly used sites like Amazon, PriceGrabber, Google Maps and

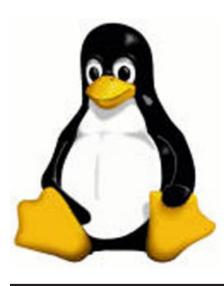

Images, and eBay? Then visit the article at <u>http://www.tucows.com/article/2094</u>, which includes easy instructions on how to import a file from the web site to add 25 Smart Keywords to Firefox.

#### GNU/Linux Distribution Releases

GNU/Linux distributions are bundled collections of software including a set of applications and an operating system built on the Linux kernel. Some distributions include general applications such as office suites, music players, and web browsers, while others may have specific purposes such as computer system recovery, network firewall, media center, or gaming. Individuals, community projects, or businesses create distributions. While some distributions are commercial and include fee-based technical support, other distributions are freely downloadable or can be ordered on CDs or DVD at low cost.

See Linux page 4

#### Linux from page 3

WAC can provide CD-R and DVD±R media for any downloadable GNU/Linux operating system distribution (e.g. Fedora, Mandriva, Ubuntu, Debian, Knoppix). Please note that downloadable distributions do not include official technical support nor printed documentation. Single CD-R discs are available with a \$3 donation; GNU/Linux distributions on multiple CD-Rs or single DVD±R are available with a \$6 donation. Discs are available only by pre-order. Contact Geof Goodrum by e-mail (<u>linux@wacug.</u> org) at least 48 hours before meeting day to order or for more information.

DistroWatch.com lists the following distribution release announcements for the period July 1 – August 4, 2010.

#### Distribution

Absolute Linux 13.1.2 Astaro Security Gateway 8.0 BlankOn 6.0 ClearOS 5.2 Clonezilla Live 1.2.5-35 eBox Platform 1.5 Elastix 2.0 Element 1.3 Estrella Roja 2.8 Guadalinex 7 IPFire 2.7 Karoshi 7.0 Linux Deepin 10.06 Linux Mint 9 "KDE" Linux Mint 9 "LXDE" Mandriva Linux 2010.1 MeeGo for IVI 1.0 Netrunner 2 openSUSE 11.3 openSUSE 11.3 "Edu Li-f-e" Parted Magic 5.2 **PCLinuxOS 2010.07** Peppermint OS Ice-07142010 Sabayon Linux 5.3 "LXDE", "Xfce" Salix OS 13.1 "LXDE" SuperGamer Supreme 2 T2 SDE 8.0 Tiny Core Linux 3.0

#### <u>Tuquito 4</u> <u>Unity Linux 2010</u> Zencafe GNU/Linux 2.2

#### Linux Software of the Month

The software described below is downloadable at the links provided or copied onto a USB flash drive at the WAC meeting.

#### August 2010

Elastix - v2.0. http://www.elastix.org/. Free GNU General Public License Linux distribution ISO disc image by PaloSanto Solutions. Elastix is a CentOSbased GNU/Linux distribution that integrates the best tools available for Asterisk-based Private Branch Exchanges (PBX) into a single, easy-to-use interface for a feature-rich home or office communications system integrating Instant Messaging, Voice over IP telephony, video conferencing, fax, and e-mail. It also adds its own set of utilities and allows for the creation of third-party modules to make it an excellent software package for open source telephony. There are lots of new functionalities included in this release, including renovated dashboard, add-ons, Elastix operator panel, Elastix conference room, mail module improvements, web-based faxing, DHCP module improvements, automatic backups, and agenda module improvements.

**GRAMPS** – v3.2.3. <u>http://gramps-project.org/</u>. Free GNU General Public License Python code. GRAMPS is a free software project and community that strives to produce a genealogy program that is both intuitive for hobbyists and feature-complete for professional genealogists. It is a community project, created, developed and governed by genealogists. GRAMPS helps you organize your family tree, and is capable of exchanging data with other programs using the GEDCOM standard.

**Oolite** – v1.74.2. <u>http://www.oolite.org/</u>. Free GNU General Public License source code and executable package for Debian and Ubuntu. Oolite is an openended 3D space simulator game, inspired by Elite, powered by Objective-C and OpenGL, and designed as a small game that is easy for users to pick up, modify and expand upon. Almost every aspect of the game can be changed by using simple, free graphics packages and text editors. Oolite is based around traveling

See Linux page 5

#### Linux from page 4

from star system to star system as a lone wolf trader or bounty hunter or pirate or any role the player chooses; there is no set goal apart from perhaps to gain the coveted Elite combat rating. Whatever the player chooses, danger lurks - the Police may come to your aid, but with the size of space, they may take their time. Or if the player is less than legally clean, the Police might only be coming to finish them off. There are several missions, and the game is expandable and many expansion packs and mods are available. Oolite requires at least a 400 MHz processor, 256 MiB of memory, and a graphics card capable of accelerating OpenGL graphics.

SugarCRM Community Edition – v6.0.0. <u>http://</u> <u>www.sugarcrm.com/crm/</u>. Free GNU Affero Public License source code and executable installer. SugarCRM is a customer relationship management (CRM) web application featuring Sales Management (including account management), Marketing Automation (e.g. manage marketing campaigns and e-mails), Collaboration (e.g. manage tasks, e-mails, calls, meetings), and Administration (e.g. customize application). Commercially-supported versions are also available. Requires a web server (Apache), database (MySQL), and PHP, included in most major GNU/Linux distributions or bundled in the system installer.

youtube-dl – v2010.08.04. <u>http://bitbucket.org/rg3/</u> youtube-dl/wiki/Home. Free public domain Python code by Ricardo Garcia Gonzalez, Danny Colligan, Benjamin Johnson, and others. youtube-dl is a small command-line program to download videos from YouTube.com and a few more sites. youtube-dl requires a Python v2.4 or later interpreter, included with most Linux distributions, and available on other platforms, as well.

**Kernel Source** – v2.6.35. <u>http://www.kernel.org/</u>. Free GNU Public License source code for all platforms by the Linux community.

Ð

# Screenshots of Linux featured apps continue on next 4 pages

### **Roboform Password Manager**

by Paul Howard, WACUG & OPCUG member ugust's 'Learn 30' topic will be a discussion of Roboform, a solution to conveniently storing the many passwords you need to navigate the on-line world. Roboform stores user ids and password information in encrypted files. Paul Howard will demonstrate how this inexpensive program can vastly increase the safety of your online accounts. As its name implies, the program will also complete many standard forms automatically, and generates secure passwords with minimal effort

A

### Understanding Libraries in Windows 7

By Vinny La Bash, Contributing Columnist, Sarasota PCUG, Florida June 2010 Issue, The Monitor, Sarasota Personal Computer User Group, Inc. <u>www.spcug.org</u> Vlabash (at) comcast.net

Some people think of a library as a building that houses a collection of books. It's an accurate physical description, but tells you nothing about a library's true value to society. A library is a reservoir of knowledge. From the ancient Library of Alexandria to the Library of Congress, the function of a library has been to make a civilization's knowledge available to those who wish to educate themselves.

Libraries in Windows 7 will probably never serve such a noble purpose, but they can be helpful instruments for those who care to organize their files in a logical, coherent manner. Windows XP used a basic format called Known Folders as places to store files. There was My Documents, My Pictures, and My Music. Vista added a few things, but the basic structure remained the same even though Microsoft removed the "My" portion of the name.

In Windows 7 Microsoft recognizes that people store information anywhere and everywhere on their PC. Libraries allow total control over the Documents Library folder structure. By including a folder in a library you tell Windows where your data is located and the library function will keep track of it. You

See Understanding Win7 Libraries on page 10

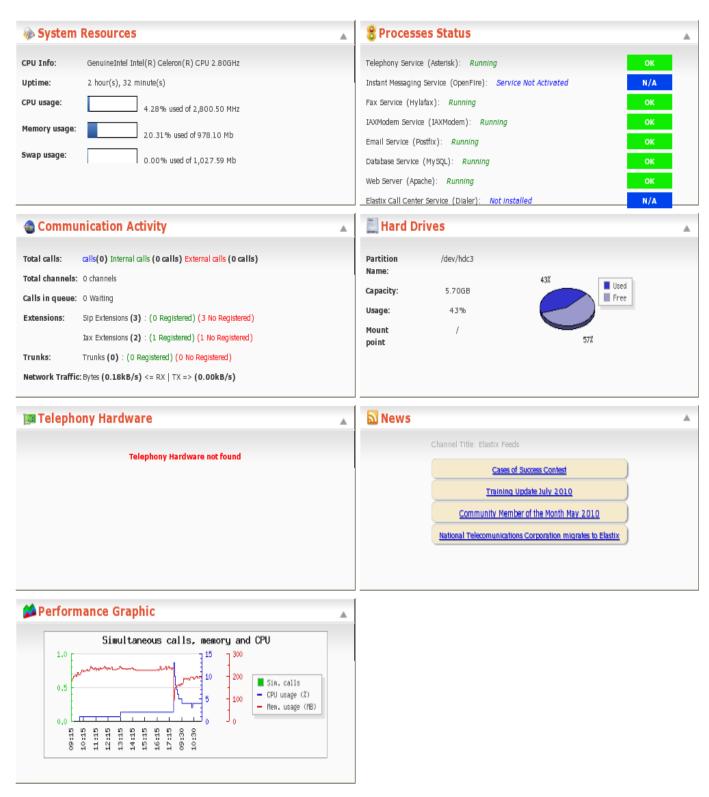

Images of Elastix Dashboard for Asterisk-based PBX Systems

| 1                                              |                                                                                                    | Family Tr                              | ee 1 - GRAMP                                                                   | S                                                                                                    |            |              |
|------------------------------------------------|----------------------------------------------------------------------------------------------------|----------------------------------------|--------------------------------------------------------------------------------|----------------------------------------------------------------------------------------------------|------------|--------------|
| amily Trees <u>E</u> di                        | t <u>V</u> iew <u>B</u> ookmarks <u>R</u> eports                                                   | <u>T</u> ools <u>H</u>                 | lelp                                                                           |                                                                                                    |            |              |
| ංදි<br>Family Trees                            | Clipboard Reports Tools                                                                            | }<br>Ade                               |                                                                                | Remove View                                                                                                    |            |              |
| Gramplets People Relationships                 |                                                                                                    |                                        | いたの                                                                            |                                                                                                    |            |              |
| Pamilies                                       | Title contains                                                                                     |                                        |                                                                                |                                                                                                    | 🔄 🔯 Eind 🥑 | <u>C</u> lea |
| 🗧 Pedigree                                     | Title                                                                                              | ID                                     | Туре                                                                           | Path                                                                                                    | Date       |              |
|                                                |                                                                                                    |                                        |                                                                                |                                                                                                    | L'arte     |              |
| Kents                                          | 1855-06-25 scanned birth r                                                                         | 00000                                  | image/png                                                                      | scanned_microfilm.png                                                                                                    |            |              |
| _                                              | 1855-06-25 scanned birth r<br>1897_expeditionsmannscha                                             |                                        |                                                                                |                                                                                                    |            |              |
| _                                              |                                                                                                    |                                        | image/png                                                                      | scanned_microfilm.png                                                                                                    |            |              |
| Sources                                        | 1897_expeditionsmannscha                                                                           | 00010                                  | image/png<br>image/jpeg                                                        | scanned_microfilm.png<br>1897_expeditionsmannscha                                                                                |            |              |
| Sources                                        | 1897_expeditionsmannscha<br>654px-Aksel_Andersson                                                  | 00010<br>00008                         | image/png<br>image/jpeg<br>image/jpeg                                          | scanned_microfilm.png<br>1897_expeditionsmannscha<br>654px-Aksel_Andersson.jpg                                                   |            |              |
| Sources                                        | 1897_expeditionsmannscha<br>654px-Aksel_Andersson<br>Alimehemet                                    | 00010<br>00008<br>00006                | image/png<br>image/jpeg<br>image/jpeg<br>image/jpeg                            | scanned_microfilm.png<br>1897_expeditionsmannscha<br>654px-Aksel_Andersson.jpg<br>Alimehemet.jpg                                 |            |              |
| Sources                                        | 1897_expeditionsmannscha<br>654px-Aksel_Andersson<br>Alimehemet<br>AntoineClaudet                  | 00010<br>00008<br>00006<br>00011       | image/png<br>image/jpeg<br>image/jpeg<br>image/jpeg<br>image/png               | scanned_microfilm.png<br>1897_expeditionsmannscha<br>654px-Aksel_Andersson.jpg<br>Alimehemet.jpg<br>AntoineClaudet.png           |            |              |
| Events Sources Places Media Repositories Notes | 1897_expeditionsmannscha<br>654px-Aksel_Andersson<br>Alimehemet<br>AntoineClaudet<br>Arriving 1910 | 00010<br>00008<br>00006<br>00011<br>01 | image/png<br>image/jpeg<br>image/jpeg<br>image/jpeg<br>image/png<br>image/jpeg | scanned_microfilm.png<br>1897_expeditionsmannscha<br>654px-Aksel_Andersson.jpg<br>Alimehemet.jpg<br>AntoineClaudet.png<br>01.jpg |            |              |

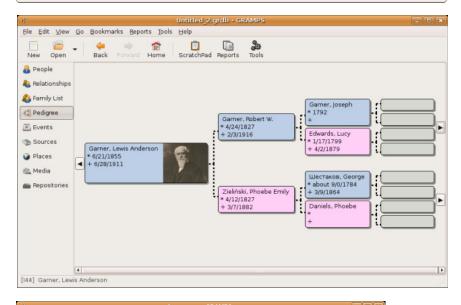

GRAMPS helps you organize your family tree, and is capable of exchanging data with other programs using

the GEDCOM standard

| <b></b>         | 4 🔺 💰                                        | i 📋 📄 🔏 📝 🦓                                                                                                    | 📇 👪 Iļ               |
|-----------------|----------------------------------------------|----------------------------------------------------------------------------------------------------|----------------------|
| New Open        | Back Forward Hor                             |                                                                                                    | Share Spouse Reorder |
| 🔒 People        | Garner, Lewis Ande                           | rson đ                                                                                                    |                      |
| 🍓 Relationships | ID: 144                                      |                                                                                                    |                      |
| 🚯 Family List   | Birth: 1855-06-21 in<br>Death: 1911-06-28 in |                                                                                                    | 11-00                |
| 🕰 Pedigree      |                                              |                                                                                                    |                      |
| Events          | Parents: F18                                 | 2 -                                                                                                    |                      |
| Sources         | Father:                                      | <u>Garner. Robert W</u> , d <sup>*</sup><br>b. 1827-04-24, d. 1916-02-03                                                                                                    |                      |
| 🕥 Places        | Mother:                                      | Zieliński. Phoebe Emily 9                                                                                                    |                      |
| 🚳 Media         |                                              | b. 1827-04-12, d. 1882-03-07                                                                                                    |                      |
| E Repositories  |                                              | <ul> <li>Siblings:         <ol> <li>Gamer.Phebe 9</li> <li>I850-00-00. d. before 1860-00-00</li> <li>Gamer.MaryL, 9</li> <li>I851-10-12, d. 1852-04-01</li> <li>Gamer.MaryL, 9</li> <li>I851-10-12, d. 1858-05-24</li> <li>Gamer.MaryL, 9</li> <li>I851-10-12, d. 1858-05-24</li> <li>Gamer.Resca Catharine 9</li> <li>I857-05-30, d. 1937-04-09</li> <li>Carr.Zelphajosephine 9</li> <li>I858-12.01, a. 1858-10-208</li> <li>Gamer.Iola Elizabeth Betty, 9</li> <li>I860-11-01, d. 1941-04-17</li> <li>Gamer.RobertE, σ'</li> </ol></li></ul> | •                    |

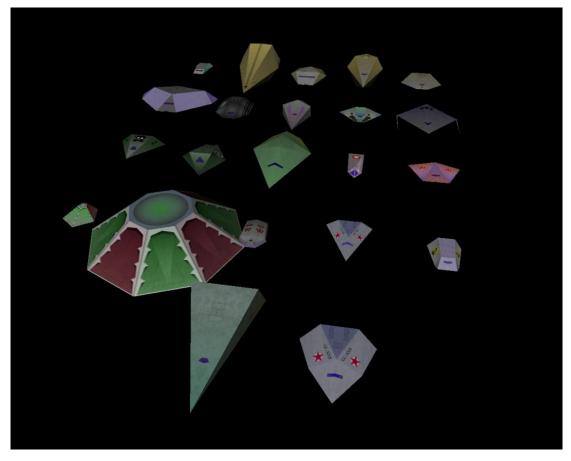

Oolite — open-ended 3D space simular game — screenshots

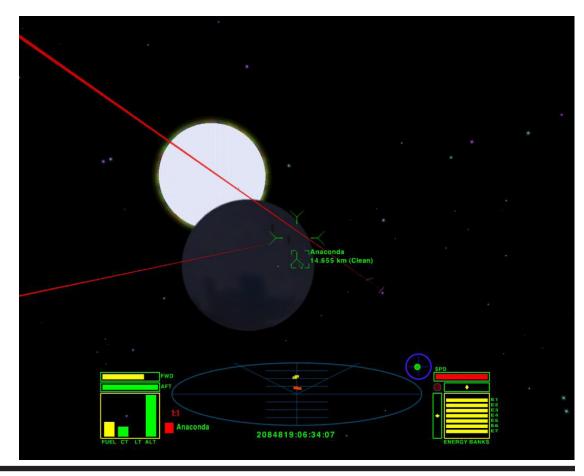

The Cursor — August 21, 2010 Page 8 — www.wacug.org

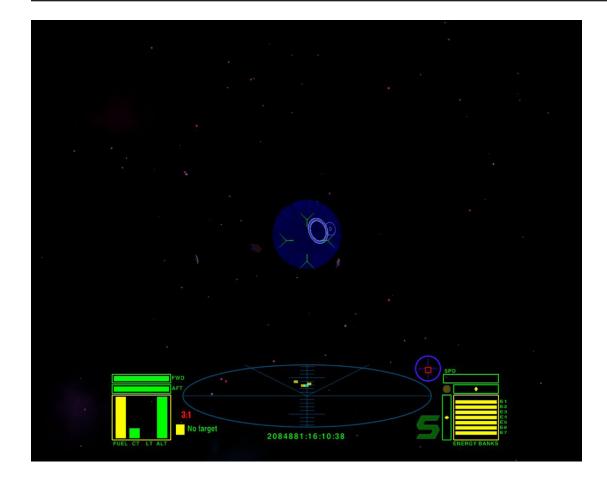

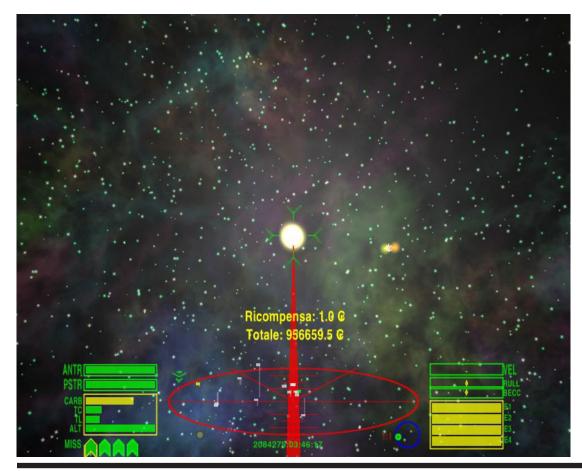

The Cursor — August 21, 2010 Page 9 — www.wacug.org

#### Understanding Win7 Libraries from page 5

can put folders located on different disk drives in the same library.

A library acts like a folder with a group of files or subfolders within it. This is good because you don't have to learn anything radically new in order to start using libraries. It's important to understand however, that folders are not stored within libraries. They merely look that way. A library displays files and folders that may be stored anywhere on your PC including external hard drives.

Libraries have now become an important data management tool. You can create broad categories of information, such as documents or videos. Store them wherever you want in different folders on separate disk drives, and arrange the information by properties such as date, subject and author.

Windows 7 contains a default set of four libraries. There is the Documents library followed by the Music, Pictures, and Videos libraries. Each one works in exactly the same way, and they all replace the standard folders in XP and Vista. Each default library in Windows 7 has some default content which can easily be removed.

Browsing in a library is no different from browsing folders. View the data any way you please, then revise or delete information as desired.

From the Desktop, open the Computer icon. In the left pane under the Desktop miniature icon is the list of the four default libraries. Displaying the content of a library is as simple as left-clicking on the library name.

If you want to create a new library, right-click on the library icon and then select New/Library from the menu. Name the new library in the same way as you would a new folder.

To add a folder to a library, start by clicking on the Windows Explorer icon in the Taskbar. In the left pane, locate the folder you want included in the library and left click it to select it. Don't open the folder. In the toolbar at the top of the Windows Explorer window, click Include in library, and then select a library.

It really is that easy. You can have up to 50 folders in a library which should be enough for most people. To add folders stored on external drives, make sure that the drive is connected to the PC and turned on. Use the same procedure as outlined above.

Other than documents, the most common file types are videos, photos, and music. You can optimize a library for these specific categories. When you optimize a library you change the options that are available for arranging the files in that library. To optimize a library right-click the library you want optimized. Choose Properties from the menu, and choose the file type in the Optimize this library for list.

After a library has outlived its usefulness and you wish to delete it, the library is moved to the Recycle Bin. The files and folders that were stored in the library are intact. No information is lost, but the way the folders were organized is cancelled. If you inadvertently delete one of the four default libraries, it is easily restored by right-clicking Libraries and then selecting the Restore default libraries option.

Here are some basics about what can and can't be included in a library. Any folder on your primary drive (C:) can be included in a library folder on an external hard drive can be included in a library provided the drive is connected to your PC and turned on. This includes thumb drives in general unless the manufacturer prohibits it for some reason. Like regular hard drives, content will not be accessible if the thumb drive is disconnected.

Any folder on your primary drive (C:) can be included in a library folder on an external hard drive can be included in a library provided the drive is connected to your PC and turned on. This includes thumb drives in general unless the manufacturer prohibits it for some reason. Like regular hard drives, content will not be accessible if the thumb drive is disconnected

If your PC is part of a network, folders can be included in a library if the network is indexed or if the network is structured that the folder is accessible offline. You can't include folders stored on a CD or DVD in a library.

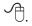

### The Cursor

#### Copyright ©2010 WACUG

Monthly Circulation: 60

#### The 2010 WAC Board of Directors, SIG Leaders and other Volunteers

| Directors:                          |                                                         |
|-------------------------------------|---------------------------------------------------------|
| President:                          | Geof Goodrum, 703-370-7649, ggoodrum(at)bigfoot.com     |
| Vice-President:                     | Paul Howard, 703-860-9246, plhoward(at)verizon.net      |
| Secretary:                          | Bill Walsh, 703-241-8141, bill.walsh(at)cox.net         |
| Treasurer:                          | Bob Rott, b1bob1b(at)cox.net                            |
|                                     | Chuck Roberts, 703-876-9787, chrobe(at)verizon.net      |
| Registered Agent:                   | Jorn Dakin, 703-534-8691, Idakin(at)alumni.uchicago.edu |
| Member at Large:                    | Jim Brueggeman, 703-450-1384, bigjimo1(at)aol.com       |
| Member at Large:                    | Mel Mikosinski, 703-978-9158, melvin22003(at)aol.com    |
| Member at Large                     | Lorrin R. Garson, garson9929(at)yahoo.com               |
| Member at Large                     | Neal Grotenstein, 240-938-6381, mc4359(at)yahoo.com     |
| Volunteers:                         |                                                         |
| Linux SIG Leader, Membership Chair: | Geof Goodrum, 703-370-7649, ggoodrum(at)bigfoot.com     |
| Internet Columnist:                 | Lloyd Johnson, lloydhj(at)aol.com                       |
| Vendor Contact:                     | Chuck Roberts, 703-876-9787, chrobe(at)verizon.net      |
| Web Site Team:                      | Paul Howard and Chuck Roberts                           |
| Meeting Setup:                      | Bill Walsh, 703-241-8141, bill.walsh(at)cox.net         |
| APCUG Liaison:                      |                                                         |

*The Cursor* is the official publication of the Washington Area Computer User Group (WACUG), a Virginia membership corporation. WACUG is a tax exempt organization under section 501(c) (3) of the Internal Revenue Code. Contributions are encouraged and are tax deductible. All material is Copyright © 2010 by the Washington Area Computer User Group unless otherwise specified. Products or brand names mentioned may be trademarks or registered trademarks of their respective owners. The contents of articles herein are the responsibility of the authors and do not necessarily represent the Washington Area Computer User Group, the Board of Directors, or its members.

The Cursor provides news, commentary and product information to members of the Washington Area Computer User Group.

### Send membership inquiries and address changes to: membership@wacug.org Send article submission and reprint requests to the Editor: cursor@wacug.org

| WAC Membership/Renewal Application |
|------------------------------------|
|------------------------------------|

| Dues are collected on an Annual basis and includes:<br>downloadable links for WAC's monthly newsletter,<br><i>The Cursor</i> , in PDF format | E-mail:<br><i>Membership Survey:</i> Help us to help you by comple                    |                 |             | leting this survey. |  |
|----------------------------------------------------------------------------------------------------|---------------------------------------------------------------------------------------|-----------------|-------------|---------------------|--|
| Individual/Corporate/Family Dues: \$25.00<br>\$5 annual surcharge for delivery of the Cursor by<br>1st Class mail                            | List the computer systems you own / use (in order of preference) Operating System(s): |                 |             |                     |  |
| Remit payment in person at the WAC Membership                                                                                                | Modem(s):                                                                             |                 |             |                     |  |
| table on meeting day, or by mail to:<br>Washington Area Computer User Group                                                                  | Printer(s):<br>Other Hardware:                                                        |                 |             |                     |  |
| 30 Fendall Ave.                                                                                                    |                                                                                       |                 |             |                     |  |
| Alexandria, VA 22304-6300                                                                                                    | Favorite Software:                                                                    |                 |             |                     |  |
| Make checks payable to WAC. Please do not send cash by mail. <i>Thank you for joining WAC!</i>                                               | Connection: (circle one)                                                              | Dial-up or      | Broadband   |                     |  |
| Complete if you name and address do not appear                                                                                               | <u>Circle Your Interests:</u>                                                         | Photo Printing  | Investing   | Games               |  |
| on the reverse side. Include E-mail Address                                                                                                  | Digital Photography                                                                   | Internet Access | Education   | Music               |  |
| Name:                                                                                                    | Graphics/Animation                                                                    | Genealogy       | Video       | Finance             |  |
| Street: City:                                                                                                    | Programming Language(s)                                                               |                 |             |                     |  |
| State:         Zip:           Phone:         )                                                                                               | Hardware Upgrades/Repa                                                                | air             | List others | below               |  |

Next WAC Meetings: • Sept 18 • Oct 16 • Nov 20 • Dec 11 • Jan 15 Call (703) 370-7649 for the latest meeting information or Visit our Web Site at: http://www.wacug.org

All Meetings are held at the <u>Osher Lifelong Learning In-</u> stitute 4210 Roberts Road, Fairax, VA. Call our help line or visit our web site if you need additional information.

#### FREE ADMISSION BRING A FRIEND!

Service Desks Open at 12:30 Meeting Starts at 1:00 PM FREE ADMISSION BRING A FRIEND!

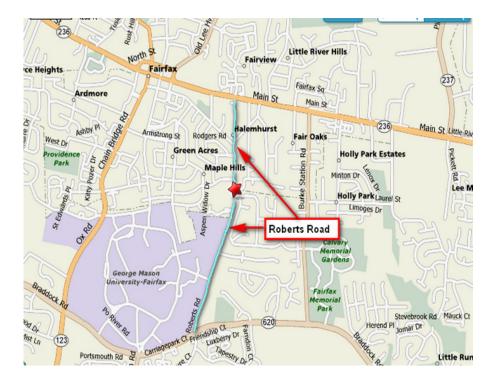

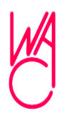

Washington Area Computer User Group 30 Fendall Avenue Alexandria, VA 22304-6300 ADDRESS CORRECTION REQUESTED FIRST-CLASS MAIL

Stamp

TIME-SENSITIVE MATERIAL Please Deliver By August 13, 2010

### **Stickies: Another Useful Utility**

By Phil Sorrentino, President, Sarasota Personal Computer Users Group, Inc. June 2010 Issue, SPCUG Monitor <u>www.spcug.org</u> president (at) spcug.org

Here is another great free utility, especially for those of you who have a lot of little yellow "Post-it" notes stuck all over the edge of your monitor. The utility is called "Stickies" and it is exactly what it sounds like it is. Stickies lets you put little yellow "Post-itlike" notes any place on the monitor. Not just stuck to the frame, but an actual area on the monitor screen. The Stickies notes look like this, on my blue desktop background:

> Write an article for the Monitor, about the Stickies Utility, by the next meeting.

As I've said in the past, utilities are usually small programs that are intended to do a specific task or a small range of tasks. These tasks are usually designed to help manage and/or tune the computer hardware, Operating System (OS), or a particular software application. This utility is intended to help the users of the computer. There are many times that you need to remember something for a short time and you want to keep it right up front so it doesn't get lost. This is where Stickies can help. Stickies are small note like areas you create, on the desktop, that can be brought to the front of any application just by clicking the Stickies icon in the Notification Area on the Taskbar. They are dismissed from being on the application just by clicking anywhere on the screen that isn't in one of the Stickies. (Clicking inside a Stickie allows you to add text to that note.) You can put the notes in one corner of the screen or you can spread them around to call attention to different things. You can even place them on top of each other in an overlapped fashion. This would allow you to use the least amount of screen space. This would be a good way, for those of you who have "too many" icons on the desktop, to

store your Stickies. This way the Stickies would take up only a small portion of the screen.

Stickies can be downloaded from the developer's site at: http://www.zhornsoftware.co.uk/stickies. This home page has a detailed description of Stickies and a list of its features. (Choose Download to get to the download page.) A few of the outstanding features are as follows. Stickies works with XP and Vista. (No need for Stickies if you use Windows 7 because Windows 7 comes with its own "Stickie-Note-like" gadget.) Stickies appearance (fonts, colors, styles) can be customized. Stickies can be easily resized. The Stickies program is small, writes only to a single text file, and does not alter the registry. Stickies can even be set up so that they are not seen until a specific date and time, so they can be used as a reminder. Stickies has a comprehensive list of features, but it basically provides a very good computerized version of "Post-it Notes".

Once Stickies is downloaded and installed, a yellow note-like Icon will be present in the Notification Area of the Taskbar. Double-clicking this icon will put a new Stickie note on the desktop. A single click of this icon will bring all of the stickies to the front, meaning they will be displayed on top of any application that is being shown. The Stickies can be moved around the monitor by dragging the top of the Stickie. Text can be inserted into a new Stickie just by clicking, in the Stickie, where you want to enter text. The size of the Stickie is dependent on the text in the Stickie. As you add text the Stickie will be lengthened to show all of the text. If you remove text, the Stickie will be shortened, so that only the text is displayed (and not just empty space). At any time, you can make the Stickie wider by moving either of the vertical edges by hovering over the edge until a double arrow is displayed and then left-clicking and dragging the vertical side outward (or inward to make the Stickie narrower). As the vertical sides are moved, the text moves around so it just fits into the Stickie.

A Stickie has a yellow note icon in the upper left corner and a trash can icon in the upper right corner. Clicking on the yellow note icon toggles between "always on top" and "remain on bottom". Clicking on the trash can closes or deletes the Stickie. All of the controls for each Stickie are displayed by rightclicking the title bar (the space between the yellow

See Stickies next page

Stickeys from page BP1

note icon and the trash can icon) of the Stickie, as shown here:

If Border is checked, as it is here, the Stickie will have a dark-line border around a yellow background. If it is not checked, the border will be missing. To give the Stickie a title, select Set title and a Title box will be displayed for you to enter the title text. Font and Color can be changed by selecting Set Font or Set Color, similar to those controls in word processing applications. Transparency can be set from 0% to 90 % so that things below the Stickie can be seen (the higher the percentage, the lighter the Stickie color is and the easier it is to see through the Stickie). Select "Always on top" for a constant reminder, where by the Stickie is made to stay on top of applications that are in use. Select "Sleep for" to use the Stickie to become active some time in the future to remind you of some event. Stickies is a great way to organize some of the things around your computer screen. I have found Stickies to be a great help in simplifying this area. I am now down to one notebook, a few pens and pencils and only a few Post-it Notes around the monitor frame. Now, I am using Stickies to store most of my temporary notes to myself and to other computer users.

### **Truly Deleting Files**<sup>1,2</sup>

By Lorrin R. Garson, WACUG & OPCUG member

**NOTE:** Thoughtful caution should be exercised before downloading, installing and running any software... perhaps extra caution with programs that purport to over-write files and/or "clean up" the Registry. Only download software from trusted sources and seek independent reviews of software before attempting to use. *The author of this document has not tested any of the software cited, does not endorse any of these products and services and accepts no responsibility for their use.* 

#### **Background:**

When a file is deleted from a disk drive, even deleted from the Recycle Bin, data in that file remain on the disk drive. The deleted file is marked as "deleted" in the master file table (MFT) and clusters allocated to the deleted file are marked as "free" in the file \$BitMap (each cluster being nominally 4 KB). Until these clusters are over-written by another file or process the data are recoverable in part or whole. Thus "deleted" personal or sensitive information may be accessible to those with less than honorable intentions.

There are numerous programs and services available to recover "lost" data; for example, BringBack (<u>http://www.tool-sthatwork.com/bringback.htm</u>), Recuva (<u>http://www.piriform.com/recuva</u>), R-Studio (<u>http://www.data-recovery-soft-ware.net/</u>), Ontrack Data Recovery (<u>http://www.ontrackdatarecovery.com/</u>), Data Recovery Services (<u>http://www.data-recovery.net/</u>), and ABC Data Recovery (<u>http://www.abcdatarecovered.com/</u>)1. Of course these tools and services can also be used by individuals seeking to acquire personal information for nefarious purposes.

Baring completely overwriting a disk drive [for example Darik's Boot and Nuke, <u>http://www.dban.org/</u>; Shredit, <u>http://www.mireth.com/pub/siwe.html</u>; and cyberCide Data Destruction, <u>http://www.cyberscrub.com/en/</u>]—and/or physically destroying the drive—how can a user be reasonably assured that sensitive information has been truly deleted?

Below are listed 11 programs that offer secure "cleansing" of deleted files.

#### **Specific Software:**

1. <u>http://www.piriform.com/</u> for CCleaner. For a description and review, also see <u>http://www.brighthub.com/com-puting/smb-security/reviews/32036.aspx.</u> To quote from this latter site:

"The most important feature in CCleaner is the option to securely delete the files using different method (sic) and one of the welcome additions in CCleaner's features was provided earlier this year is the ability to wipe the free disk space in the hard-drive. Such feature is often found in commercial tools only!

"When you first install CCleaner, the program automatically configures to wipe the free disk space of the system drive (Drive C). If you have more than one hard-drive or partition, you should allow CCleaner to wipe also the free disk space of the non-system drives."

See the following for more information:

- a. http://answers.yahoo.com/question/index?qid=20100310202948AAPe03D
- b. http://www.dooyoo.co.uk/utilities/ccleaner/1040998/
- 2. See <u>http://www.fileshredder.org/</u> for File Shredder. The following information is from <u>http://www.fileshredder.org/fileshredder.help.php.</u>

"Shred Free Disk Space - This option will shred unused or free disk space across the whole disk volume. For instance, this option is very useful if you haven't shred your unwanted files regularly but instead you used regular windows delete command and now you want your previously deleted files unretrievable (sic). Those files now cannot be shredded by picking them since they are already deleted. This option will enforce shredding of everything

Truly Deleting Files continues next 3 pages

<sup>&</sup>lt;sup>1</sup> © 2010 Lorrin R. Garson.

<sup>&</sup>lt;sup>2</sup> This discussion pertains only to the Windows operating system.

<sup>&</sup>lt;sup>3</sup> See <u>http://www.datarecoverycompanies.com/softwareandservices.</u> <u>html</u> for a list of data recovery services and software.

you have deleted once using the regular delete command, whether it was yesterday or months ago."

3. See <u>http://www.quickwiper.com/</u> for QuickWiper. To quote from this site:

"QuickWiper is a disk and file wipe utility that allows you to wipe sensitive files in handy manner (sic). QuickWiper provides you with wipe free disk space function to wipe all previously deleted files, temporary files created by MS Office and other (sic). QuickWiper includes System Clearer that clears in one click Internet Explorer's cookies, history, cache records and typed URLs, temporary and recent files. QuickWiper has several security modes. You can use simple windows deletion, wipe files with single pass wiping or use most secure NSA erasure algorithm."

4. See <u>http://www.cezeo.com/products/disk-redactor/</u> for Disk Redactor. To quote from this site:

"The functions that Disk Redactor performs are wiping all free unused space on your disks, and writing a big file with zeros to overwrite all old (deleted) files on your drive. After using Disk Redactor, all old data will be erased completely without any chances for its recovery.

"Use Disk Redactor every time you delete files contain your confidential and sensitive data, otherwise this data can be easily recovered."

5. See <u>http://eraser.heidi.ie/ for Eraser 6.0.7</u>. To quote from this site:

"Eraser is an advanced security tool for Windows which allows you to completely remove sensitive data from your hard drive by overwriting it several times with carefully selected patterns. Eraser is currently supported under Windows XP (with Service Pack 3), Windows Server 2003 (with Service Pack 2), Windows Vista, Windows Server 2008, Windows 7 and Windows Server 2008 R2.

"Eraser is free software and its source code is released under GNU General Public License."

For more information, see:

a. http://www.snapfiles.com/get/eraser.html

b. http://www.esoft.web.id/utilities/eraser-607-stable-secure-deletion-files-folders-and-empty-space.html

- 6. <u>http://ezinearticles.com/?How-to-Permanently-Delete-Files---Using-Windows-Secret-Built-In-Tool&id=1145950</u> on how to use Cipher, a Microsoft Windows utility to permanently delete files (among other functions). See the following for more information
  - a. http://support.microsoft.com/kb/315672
  - b. http://technet.microsoft.com/en-us/library/dd277319.aspx
  - c. http://www.windowsecurity.com/articles/Using-cipherexe.html
- 7. See <u>http://www.winclear.com/?hop=0</u> for Winclear (\$37.00) To quote from this site:

"Securely cleans spare and hidden data areas on your drives. Completely erase the contents of sensitive files and folders that you specify. Support FAT/FAT32/NTFS file systems."

8. See <u>http://www.sneakyclean.com/</u> for SneakyClean (\$67.00) To quote from this site:

"Sneaky Clean works like an electronic shredder on your PC. Working deep below your Windows operating system, Sneaky Clean employs the exact same sector analysis technology as available in ultra-high-priced tools available only to law-enforcement agencies like the FBI. After identifying and analyzing the unwanted data hidden in your drives, Sneaky Clean destroys it with proven methods of secure disposal similar to US Department of Defense standards for destruction of classified material."

9. See <u>http://www.whitecanyon.com/delete-deleted-file.php</u> for SecureClean (\$39.95). To quote from this site:

"In order for hard drive data or a computer file to be permanently deleted, the information must be completely overwritten with a product like SecureClean. With SecureClean you can completely eliminate "deleted" computer files from your computer in a matter of minutes. SecureClean makes protecting yourself safe and easy"

For more information, 6

a. http://www.whitecanyon.com/deleted-files-let-10-2003.php

b. http://download.cnet.com/WhiteCanyon-SecureClean/3000-2092\_4-10205696.html

c. http://www.softpedia.com/reviews/windows/Secure-Clean-PC-Review-40000.shtml

d. http://www.softsea.com/review/SecureClean.html

10. See http://www.crisystec.com/ for Crisystec Sentry 3.0 (\$99.95/year). Quoting from this site:

"Securely delete internet history by overwriting the data to a Standard Defeating US Department of Defense file destroying standards, for destruction of classified data, that can stop both software and hardware tools from recovering data. Once data is destroyed with Crisystec Sentry 3.0, it is gone forever and can never be recovered. Cleaning up the history of your activities can be a time consuming process, having to manually remove each history file or entry - and it actually won't help! You Need Crisystec Sentry 3.0."

11. See <u>http://www.cyberscrub.com/topics/previously\_deleted\_files.php</u> and <u>http://www.cyberscrub.com/en/\_for</u> <u>CyberScrub Privacy Suite 5.1</u> (\$59.95) and other products.

"It is necessary to wipe files to ensure that previously "deleted" data is (sic) non-recoverable. You may wipe a file securely using a file wiping utility on its initial erasure. In those instances where there exist multitudes of previously deleted data, it will be necessary to wipe the hard drive free space. This will result in such files being destroyed beyond retrieval or forensic discovery. It is also beneficial to use a software program that will scramble file names and other attributes. By performing this additional action, files are not only non-recoverable, but there is no trace of other sensitive identifying information.

"Privacy Suite file wiping software allows you to wipe files and folders with methods that exceed standards set by the US Department of Defense (US DoD 5220.22). This program can run from command lines, incorporates powerful scheduling capabilities and produces very detailed log file reports. For a full list of features, please visit the Privacy Suite product page. You can also obtain a free, 15-day fully functional trial of the program for your evaluation."

#### **Other Sources of Information:**

- 1. See <u>http://www.snapfiles.com/freeware/security/fwerase.HTML</u> for a list of freeware for file/document shredders and programs that erase deleted files.
- 2. See <u>http://3d2f.com/tags/dod/overwrite/program/</u> for a list of 50 of "overwrite programs" <u>from feedback@</u> <u>smartcomputing.com</u>.
- 3. See <u>http://www.redferret.net/?p=9261</u> for F.R.E.D. (Forensic Recovery of Evidence Device), which is software used by law enforcement to recover evidence. Priced at \$5,999+
- 4. See <u>http://www.guidancesoftware.com/computer-forensics-digital-investigation-law-enforcement.htm</u>? for Guidance Software's forensic tools (enCase). "Technology solution for capturing, analyzing and reporting on digital evidence"

A

# Windows 7: Useful New Features

By Michael J. Lionyeh, a HAL-PC member May 2010 Issue, HAL-PC Magazine, newsletter of the Houston Area League of PC Users, Texas www.hal-pc.org reviews (at) hal-pc.org

indows 7 gets the basics right, period. The Vista nightmare is over! I won't duplicate the Win7 November 2009 review.

The first thing that should stand out is the new Taskbar. This is one of the best improvements Microsoft has made. Win7 is more than just a new face. It's stable, smooth, and highly polished, introducing new graphical features, a new taskbar that can compete handily with the Mac OS X dock, and device management and security enhancements that make it both easier to use and safer.

Rather than pelting you with alerts, warnings and requests, Win7 (as its friends call it) will try to stay out of your face. What if a new version of Windows didn't try to dazzle you; instead, it tried to disappear except when you needed it. Such an operating system would dispense with flashy effects in favor of low-key, useful new features. It has a minimalist feel and attempts to fix annoyances old and new.

#### Interface: The New Taskmaster

The Windows experience occurs mainly in its Taskbar - especially in the Start menu and System Tray - and have received a thorough makeover.

The new Taskbar replaces the old small icons and a text label for running apps with larger, unlabeled icons...reduces Taskbar clutter. If you don't like it, shrink the icons and/or bring the labels back.

Win7 eliminates Quick Launch and folds its capabilities into the Taskbar. Drag an app's icon from the Start menu or desktop to the Taskbar and Windows will pin it there, so you can launch the program without rummaging around in the Start menu.

Also new in Windows 7's Taskbar is a feature called Jump Lists. These menus resemble the context-sensitive ones you get when you right-click within various Windows applications, except that you don't have to be inside an app to use them.

In prior versions, the System Tray applets behaved like loud-mouthed squatters. Now you can enjoy complete control over which applets reside there.

#### Libraries

Libraries could just as appropriately have been called File Cabinets, since they let you collect related folders in one place. By default, you get Libraries labeled Documents, Music, Pictures and Videos.

#### HomeGroups aka: Home Networks

HomeGroups is a new feature designed to simplify the notoriously tricky process of networking Windows PCs. Machines that are part of one Home-Group can selectively grant each other read or read/ write access to their Libraries and to the folders they contain. HomeGroups can also stream media, enabling you to pipe music or a movie off the desktop in the den onto your notebook in the living room or backyard BBQ. And they let you share a printer connected to one PC with all the other computers in the HomeGroup, a useful feature if you can't connect the printer directly to the network.

Annoying and limiting: HomeGroups won't work unless all of the PCs in question are running Win7, a scenario that won't be typical anytime soon. A version that also worked on XP, Vista and Mac systems would have been cooler.

#### Security: UAC Is Now Bearable.

Annoying User Account Control? UAC aimed to prevent rogue software from tampering with your PC by endlessly prompting you to approve running applications or changing settings. The experience was so grating that many users preferred to turn UAC off and take their chances. Don't do it.

Microsoft aside, I would recommend the intermediate settings to most people, since those settings retain most of UAC's theoretical value without driving users' krazie!

#### Applications: The Fewer the Merrier.

Rather than loading Win7 up with new applications, Microsoft eliminated three programs: Windows Mail (Outlook Express), Movie Maker and Photo Gallery.

Microsoft Media Player 12 has added support for several media types that Player 11 didn't, including AAC audio and H.264 video - the formats it needs to play unprotected music and movies from Apple's iTunes Store. Media Center remains most useful if you have a PC configured TV tuner card and you

See Win7 New Features next page

Win7 New Features from previous page

use your computer to record TV shows.

#### Still Want Your XP: Try a virtual PC

You can run your XP under Win7 – takes a bit of doing, but you don't need to be a guru. OK, you are done with XP and have installed Win7. But you miss the nostalgia of XP's look. No problem. Just tell Win7 you prefer the Classic theme. You can also operate XP from within Win7.

Unfortunately, only Win7 Pro and Ultimate offer it, and even then it comes as an optional 350MB download that requires you to have Microsoft's free Virtual PC software installed and that only works on PCs with Intel or AMD virtualization technology

#### Should I or Shouldn't I or: Is it worth it?

I think Windows 7 hits the jackpot – not perfect, but "...a smooth operator". Here's a rule of thumb that errs on the side of caution: If your PC's specs qualify it to run Vista, get Win7; if they don't, avoid it. Fear of incompatible hardware and software is another understandable reason to be wary of Win7. By now you know that I'd give Windows 7, the big, brass ring. Questions, updates or forums? Go to <u>www.microsoft.com</u>.

Michael J. Lionyeh is a HAL-PC member who is a basic Windows instructor for a large, local community college. Please direct any questions to <u>reviews@hal-pc.org</u>.

ſ